**IMR02E05-E3** Thank you for purchasing this RKC product. In order to achieve maximum performance and ensure proper operation of your new instrument, carefully read all the instructions in this manual. Please place this manual in a convenient location for easy reference.

- This product is intended for use with industrial machines, test and measuring equipment. (It is not designed for use with medical equipment and nuclear energy.) This is a Class A instrument. In a domestic environment, this instrument may cause radio
- interference, in which case the user may be required to take adequate measures. This instrument is protected from electric shock by reinforced insulation.
- Provide reinforced insulation between the wire for the input signal and the wires for instrument power supply, source of power and loads.
- Be sure to provide an appropriate surge control circuit respectively for the following: - If input/output or signal lines within the building are longer than 30 meters. If input/output or signal lines leave the building, regardless the length.
- This instrument is designed for installation in an enclosed instrumentation panel. All high-voltage connections such as power supply terminals must be enclosed in the instrumentation panel to avoid electric shock by operating personnel.
- All precautions described in this manual should be taken to avoid damage to the instrument or equipment.
- All wiring must be in accordance with local codes and regulations.
- $\bullet$  To prevent instrument damage or failure, protect the power line and the input/output lines from high currents with a protection device such as fuse, circuit breaker, etc.
- Prevent metal fragments or lead wire scraps from falling inside instrument case to avoid electric shock, fire or malfunction.
- Tighten each terminal screw to the specified torque found in the manual to avoid electric shock, fire or malfunction. For proper operation of this instrument, provide adequate ventilation for heat dispensation.
- $\bullet$  Do not connect wires to unused terminals as this will interfere with proper operation of the instrument.
- $\bullet$  Turn off the power supply before cleaning the instrument.
- Do not use a volatile solvent such as paint thinner to clean the instrument. Deformation or
- discoloration will occur. Use a soft, dry cloth to remove stains from the instrument. To avoid damage to instrument display, do not rub with an abrasive material or push front panel with a hard object.
- Do not connect modular connectors to telephone line.

This manual describes the mounting, wiring and specifications only. For the basic operations, see COM-ML [For SRZ] Quick Instruction Manual (IMR02E06-E ). For the detail handling procedures and various function settings, please read if necessary the COM-ML Instruction Manual (IMR02E08-E ); separate manual.

- The above manuals can be downloaded from our website:
- URL: http://www.rkcinst.com/english/manual\_load.htm

#### ■ Accessories check

#### ■ Mainframe Front view Left side view Loade Indication lamp FAIL/RUN communication  $\sum_{i=1}^{\infty}$ connector cation lamp RX/TX **COM-ML** COM.PORT Host communication Communication port | address setting switch COM. PORT  $\overline{\circ}$ Indication lamp NS NS MS DIP switch EtherNet/IP Indication lamp LINK EtherNet/IP communication ু⊙<del>∢</del> connector Indication lamp MS

#### **NOTICE**

- This manual assumes that the reader has a fundamental knowledge of the principles of electricity, process control, computer technology and communications.
- The figures, diagrams and numeric values used in this manual are only for purpose of illustration.
- RKC is not responsible for any damage or injury that is caused as a result of using this instrument, instrument failure or indirect damage.
- RKC is not responsible for any damage and/or injury resulting from the use of instruments made by imitating this instrument.
- Periodic maintenance is required for safe and proper operation of this instrument. Some components have a limited service life, or characteristics that change over time.
- Every effort has been made to ensure accuracy of all information contained herein. RKC makes no warranty expressed or implied, with respect to the accuracy of the information. The information in this manual is subject to change without prior notice.
- No portion of this document may be reprinted, modified, copied, transmitted, digitized, stored, processed or retrieved through any mechanical, electronic, optical or other means without prior written approval from RKC.
- Ensure at least 50 mm space on top and bottom of the instrument for maintenance and environmental reasons.
- Do not mount this instrument directly above equipment that generates large amount of heat (heaters, transformers, semi-conductor functional devices, large-wattage resistors.)
- If the ambient temperature rises above 50  $^{\circ}$ C, cool this instrument with a forced air fan cooler, or the like. Cooled air should not blow directly on this instrument. • In order to improve safety and the immunity to withstand noise, mount this instrument as
- far away as possible from high voltage equipment, power lines, and rotating machinery. High voltage equipment: Do not mount within the same panel. Power lines:<br>
Rotating machinery: Separate as far as possible<br>
Separate as far as possible Separate as far as possible.

• Be sure the COM-ML and function modules are joined when using them.

### **1. OUTLINE**

### The COM-ML is a EtherNet/IP gateway for RKC SRZ.

Multi-zone temperature control system can be easily achieved by connecting function modules (Z-TIO-A/B and Z-DIO-A modules) of SRZ to COM-ML. The combination of COM-ML and function module of SRZ is called an SRZ unit.

EtherNet/IP

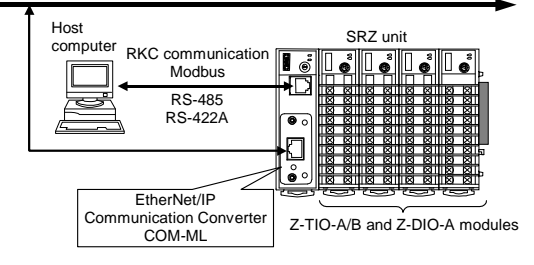

### **2. PARTS DESCRIPTION**

**Before joining the COM-ML and function modules, use the DIP switch to make the communication settings. For the setting procedure, see COM-ML [For SRZ] Quick Instruction Manual** 

#### **Indication lamp**

■ Procedure for mounting or removing The procedure for mounting or removing the COM-ML is the same as that of the function module (Z-TIO-A/B or Z-DIO-A). Both DIN rail mounting and screw mounting are avail<br>module (Z-TIO-A/B or Z-DIO-A). Both DIN rail mounting and screw mounting are avail For the mounting or removing, see the **Z-TIO INSTRUCTION MANUAL (IMS01T01-E )**.

- Shorten the distance between the twisted power supply wire pitches to achieve the most effective noise reduction. Always install the noise filter on a grounded panel. Minimize the wiring distance

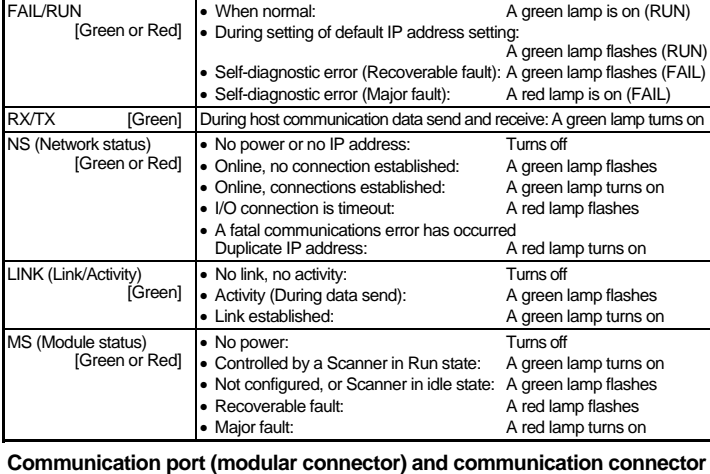

- Do not connect fuses or switches to the noise filter output wiring as this will reduce the effectiveness of the noise filter. Power supply wiring must be twisted and have a low voltage drop.

• For an instrument with 24 V power supply, supply power from a SELV circuit. • A suitable power supply should be considered in the end-use equipment.

COM. PORT Use to connecting the Operation panel or Host computer.

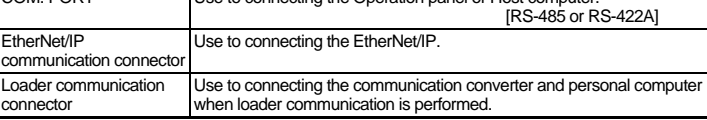

**therminals Supply the power to only one of the joined modules or COM-ML.**  When power is supplied to any one of the joined modules or COM-ML, all of the joined modules and COM-ML will receive power.

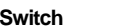

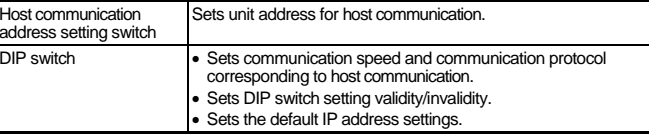

### **3. MOUNTING**

#### **3.1 Mounting Cautions**

- (1) This instrument is intended to be used under the following environmental conditions. **(IEC61010-1)** [OVERVOLTAGE CATEGORY II, POLLUTION DEGREE 2]
- (2) Use this instrument within the following ambient temperature and ambient humidity.
- $\bullet$  Allowable ambient temperature:  $-10$  to +50 °C
- Allowable ambient humidity: 5 to 95 %RH
- (Absolute humidity: MAX. W. C 29.3 g/m3 dry air at 101.3 kPa) • Installation environment conditions: Indoor use
	- Altitude up to 2000 m
- (3) Avoid the following conditions when selecting the mounting location:
- Rapid changes in ambient temperature which may cause condensation.
- **Corrosive or inflammable gases.**
- Direct vibration or shock to the mainframe.
- Water, oil, chemicals, vapor or steam splashes.
- Excessive dust, salt or iron particles.
- Excessive induction noise, static electricity, magnetic fields or noise.
- Direct air flow from an air conditioner.
- Exposure to direct sunlight.
- Excessive heat accumulation.

(4) Mount this instrument in the panel considering the following conditions:

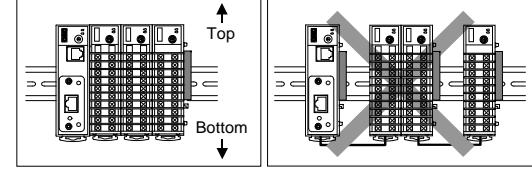

(5) If this instrument is permanently connected to equipment, it is important to include a switch or circuit-breaker into the installation. This should be in close proximity to the equipment and within easy reach of the operator. It should be marked as the disconnecting device for the equipment.

#### **3.2 Joining Each Module**

**(IMR02E06-E ).**

The maximum number of function modules (Z-TIO-A/B, Z-DIO-A) described in the following can be joined per COM-ML. For details on joining function modules with the COM-ML, see the **Z-TIO INSTRUCTION MANUAL (IMS01T01-E )**.

- When joining function modules of the same type: Up to 16 modules
- When joining function modules of two or more different types: Up to 30 modules (However, the maximum joinable number of function modules of the same type is 16.)
- [Example] When the Z-TIO-A/B and Z-DIO-A modules are joined

16 Z-TIO-A/B modules 14 Z-DIO-A modules Function modules: Up to 30 modules

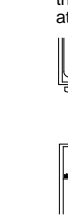

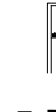

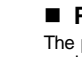

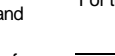

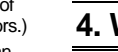

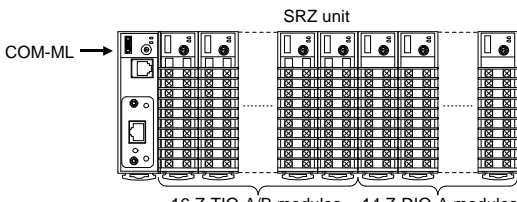

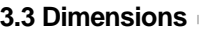

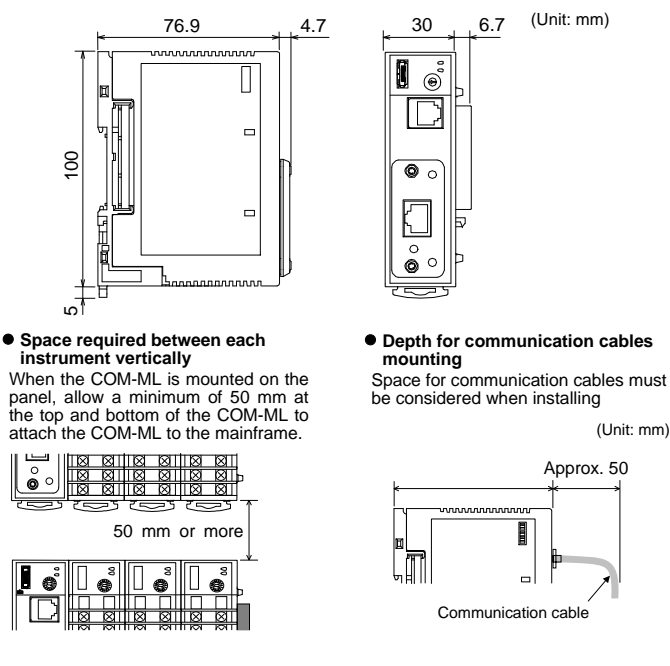

## **4. WIRING**

### **4.1 Wiring Cautions**

 To avoid noise induction, keep communication signal wire away from instrument power line, load lines and power lines of other electric equipment. If there is electrical noise in the vicinity of the instrument that could affect operation, use a

noise filter.

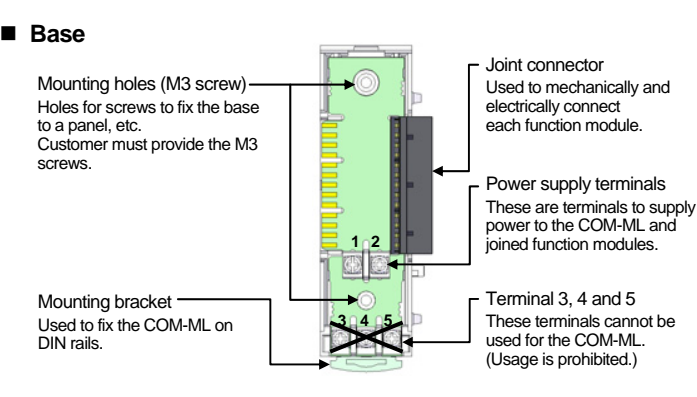

between the noise filter output and the instrument power supply terminals to achieve the most effective noise reduction.

The power supply must be in compliance with a limited-energy circuits (maximum available current of 8 A).

 Select the power capacity which is appropriate for the total power consumption of all joined modules (including COM-ML) and the initial current surge when the power is turned on. Power consumption (at maximum load): 120 mA max. (at 24 V DC)

Rush current: 12 A or less

 When connecting the wiring to the terminals on the base, use the specified solderless terminals. Only these specified solderless terminals can be used due to the insulation between the terminals.

Screw Size: Power supply terminals:  $M3 \times 7$  (with  $5.8 \times 5.8$  square washer)

- FG terminal M3 6 Recommended tightening torque: 0.4 N・m (4 kgf・cm) Applicable wire: Solid/twisted wire of 0.25 to 1.65 mm<sup>2</sup> Specified solderless terminal:
	- Manufactured by J.S.T MFG CO., LTD.

Circular terminal with isolation V1.25MS3

 (M3 screw, width 5.5 mm, hole diameter 3.2 mm) • Make sure that the any wiring such as solderless terminal is not in contact with the adjoining terminals.

### **4.2 Terminal Configuration**

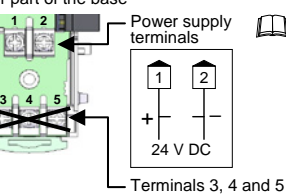

(Usage is prohibited.)

#### Lower part of the base

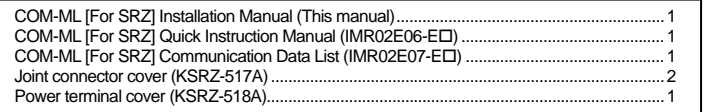

#### ■ Safety precautions

- An external protection device must be installed if failure of this instrument could result in damage to the instrument, equipment or injury to personnel.
- All wiring must be completed before power is turned on to prevent electric shock, fire or damage to instrument and equipment.
- This instrument must be used in accordance with the specifications to prevent fire or damage to instrument and equipment.
- This instrument is not intended for use in locations subject to flammable or explosive gases.
- $\bullet$  Do not touch high-voltage connections such as power supply terminals, etc. to avoid electric shock.
- RKC is not responsible if this instrument is repaired, modified or disassembled by other than factory-approved personnel. Malfunction can occur and warranty is void under these conditions.

#### **!WARNING**

# **CAUTION**

#### All Rights Reserved, Copyright 2007, RKC INSTRUMENT INC.

#### *COM-ML*  **[For SRZ] InstallationManual**

To prevent electric shock or instrument failure, do not turn on the power until all the wiring is completed. Make sure that the wiring has been properly made before applying power to the instrument.

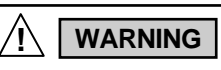

To prevent electric shock or instrument failure, always turn off the power before mounting or removing the instrument.

### **!WARNING**

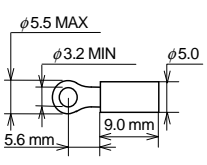

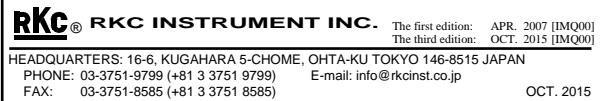

EtherNet/IP is a trademark of ControlNet International Ltd. used under license by Open DeviceNet Vendor Association, Inc. (ODVA).

Modbus is a registered trademark of Schneider Electric. Company names and product names used in this manual are the trademarks or registered trademarks of the respective companies.

#### **4.3 Connection to EtherNet/IP**

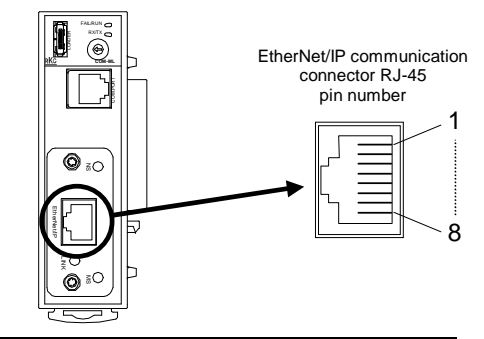

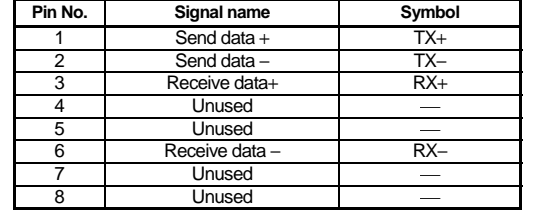

#### ■ Connection Example

- Cross cables may be used depending on the connecting device used. Therefore, follow the instructions for the respective device
- The details of the EtherNet/IP are connected to the website of ODVA (Open DeviceNet Vender Association), and obtain necessary information. URL: http://www.odva.org

Can connect with the Ethernet cable which is marketed. The Ethernet cable must be provided by the customer.

#### **When directly connected to client or scanner**

Use a cross cable when directly connected to the client or scanner (such as computer).

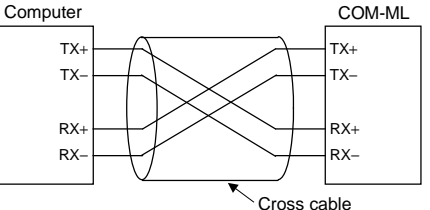

The six-pin type modular connector should be used for the connection to the COM-ML. (Recommended manufacturer and model: Hirose Electric, TM4P-66P)

#### **When use network hub**

Use straight cables when connected to the network hub.

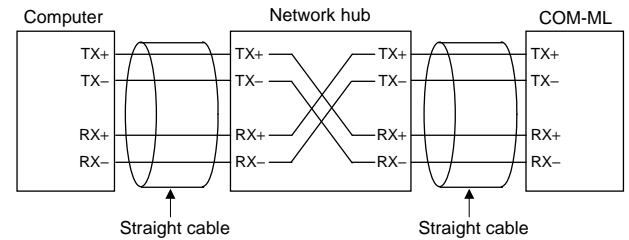

**If is a lit communication errors occur frequently due to the operation environment or the communication distance, connect termination resistors to the COM-ML and the other party unit.** 

#### **4.4 Connection to Host Computer**

Customer is requested to prepare a communication cable fit for the COM-ML to be connected by the host computer. Communication cable W-BF-02\* and W-BF-28\* (RKC product) can use to connect host computer.

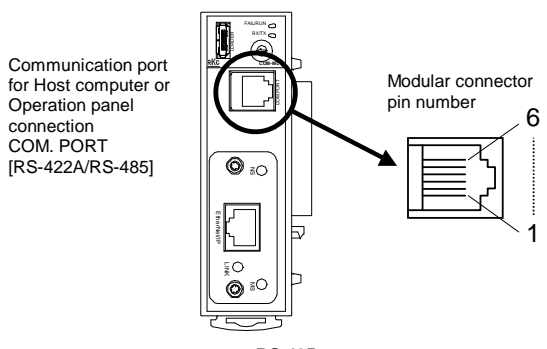

1

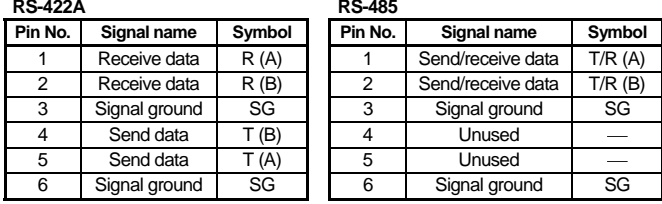

#### **RS-422A**

**If all if communication errors occur frequently due to the operation environment or the communication distance, connect termination resistors to the COM-ML and the other party unit.** 

Up to 16 SRZ units can be connected to a host computer communication port.

Connect to communication connector

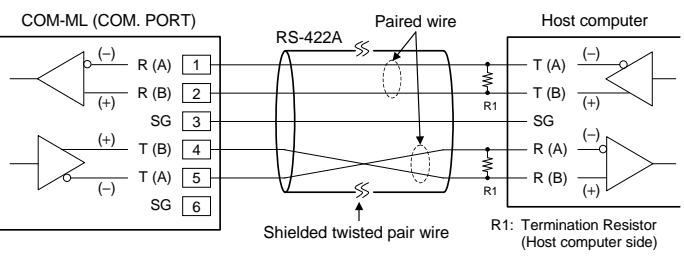

#### **When the interface of host computer is RS-232C**

Connect the RS-232C/RS-422A converter between the host computer and the COM-ML.

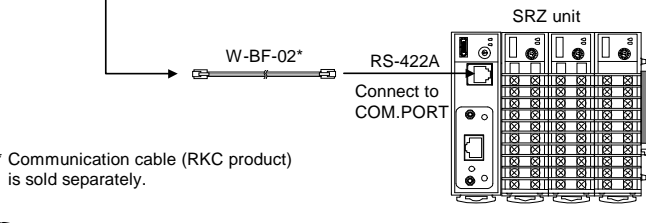

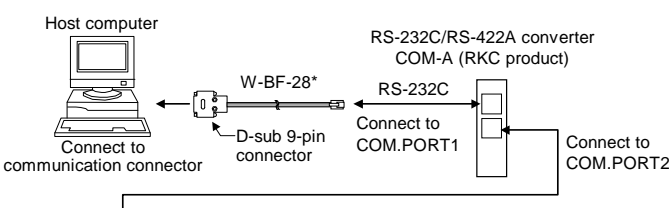

\* Shields of the cable are connected to SG (No. 6 pin) of the COM-ML connector. Recommended RS-232C/RS-422A converter: COM-A (RKC product) For the COM-A, see the **COM-A/COM-B Instruction Manual (IMSRM33-E )**.

#### **When the host computer has a USB connector**

Connect the USB communication converter between the host computer and the COM-ML.

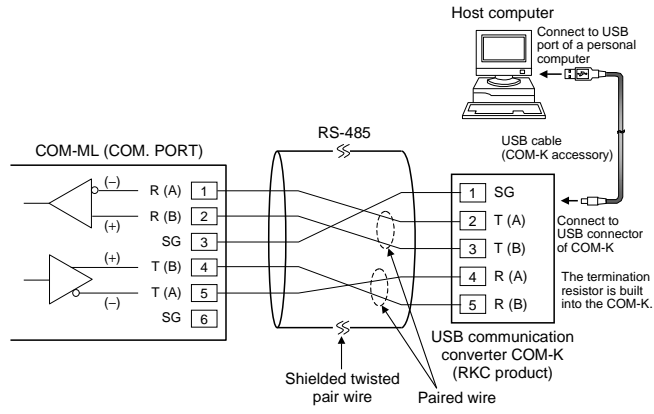

For the COM-K, see the **COM-K Instruction Manual (IMR01Z01-E )**.

#### **RS-485**

Up to 16 SRZ units can be connected to a host computer communication port.

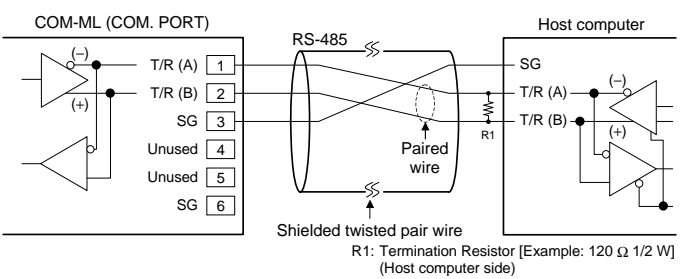

Communication cable [Modular ↔ Y-shaped terminal lugs] (W-BF-01-ロ, ロ: Cable length) Communication cable [Modular ↔ Modular] (W-BF-02-ロ, ロ: Cable length) Communication cable [Modular ↔ D-sub 9-pin] (W-BF-28-ロ, ロ: Cable length) Communication converter COM-K-1 (Option: with loader communication cable) End plate (DEP-01, Package of 2 plates)

#### **When the interface of host computer is RS-232C**  Connect the RS-232C/RS-485 converter between the host computer and the COM-ML.

\* Communication cable (RKC product) is sold separately.

Host computer

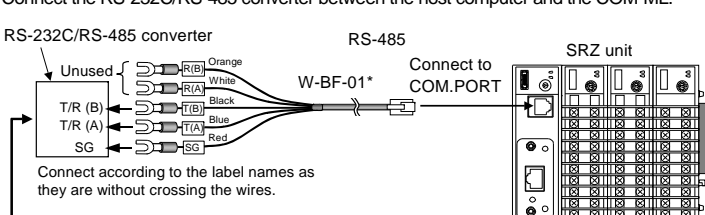

RS-232C

- **When the host computer (master) uses Windows 95/98/NT/2000/XP, use a RS-232C/RS-485 converter with an automatic send/receive transfer function. Recommended: CD485, CD485/V Data Link product, Inc. or equivalent.**
- **Be sure to insulate the wires that are not used by covering them with insulating tape.**
- Customer is requested to prepare a communication cable fit for the COM-ML to be connected by the host computer. Communication cable W-BF-01\* (RKC product) can use to connect host computer.

Shields of the cable are connected to SG (No. 6 pin) of the COM-ML connector.

#### **When the host computer has a USB connector**

Connect the USB communication converter between the host computer and the COM-ML.

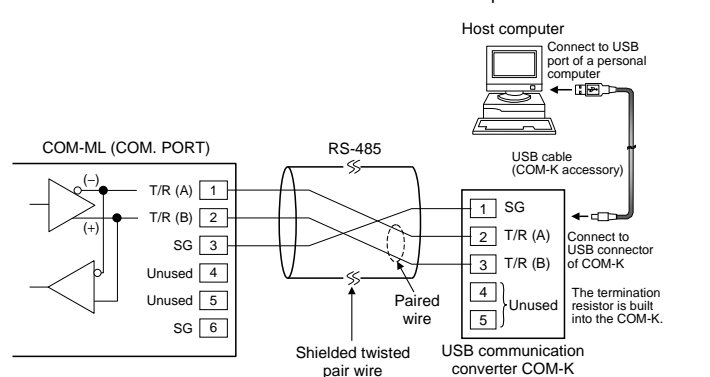

(RKC product)

For the COM-K, see the **COM-K Instruction Manual (IMR01Z01-E )**.

#### **Loader communication**

Connect a USB communication converter between the host computer and the COM-ML.

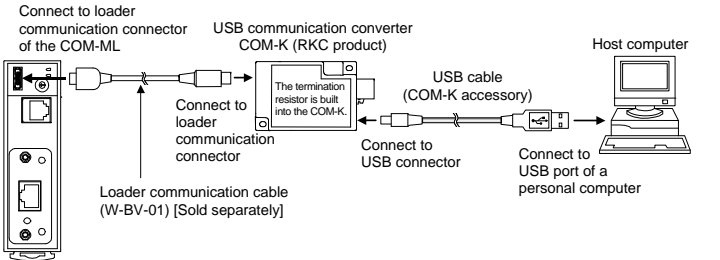

**The Loader port is only for parameter setup.** 

The module address for loader communication is fixed at "0."

For the COM-K, see the **COM-K Instruction Manual (IMR01Z01-E )**.

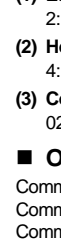

## **5. SPECIFICATIONS**

#### **EtherNet/IP communication**

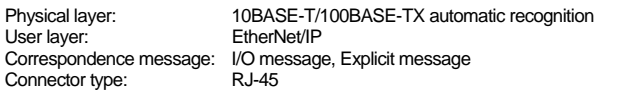

#### ■ Host communication

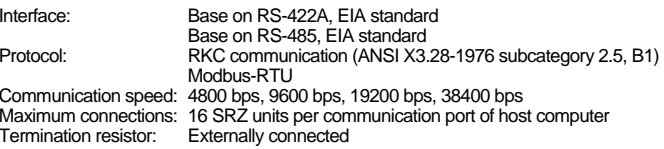

#### **Loader communication**

Connection method: Connection with a loader communication cable for our USB converter COM-K (sold separately). Protocol: RKC communication (ANSI X3.28-1976 subcategory 2.5, B1) Communication speed: 38400 bps Maximum connections: 1 SRZ unit

#### ■ General specifications

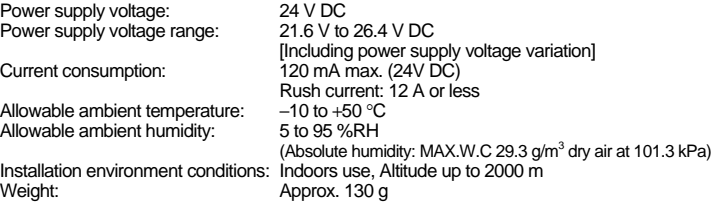

#### **Standard**

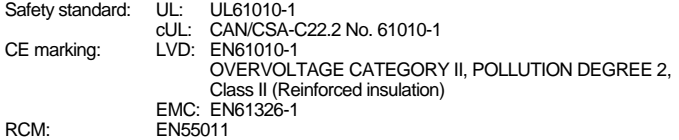

### **6. MODEL CODE**

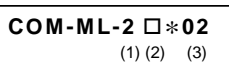

#### **(1) Ethernet communication type**

2: EtherNet/IP

Termin

Allowa **Allowa** 

Safety

RCM:

**(2) Host communication interface (COM. PORT)** 

4: RS-422A 5: RS-485

**(3) Corresponding to the RKC controller** 

 $02:$  SRZ

#### ■ Other peripherals and accessories (Sold separately)

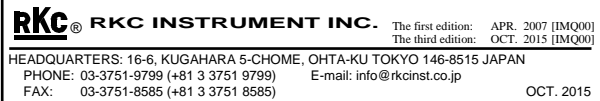

EtherNet/IP is a trademark of ControlNet International Ltd. used under license by Open DeviceNet Vendor Association, Inc. (ODVA).

Modbus is a registered trademark of Schneider Electric. Company names and product names used in this manual are the trademarks or registered trademarks of the respective companies.

#### **4.3 Connection to EtherNet/IP**

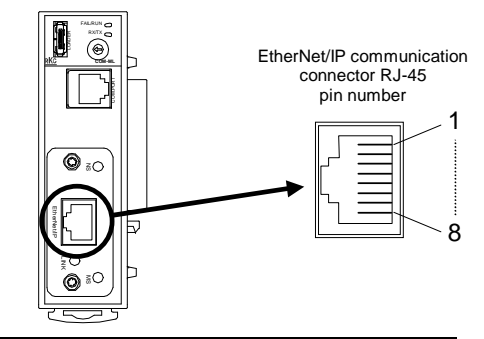

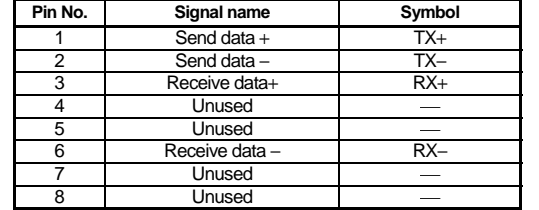

#### ■ Connection Example

- Cross cables may be used depending on the connecting device used. Therefore, follow the instructions for the respective device
- The details of the EtherNet/IP are connected to the website of ODVA (Open DeviceNet Vender Association), and obtain necessary information. URL: http://www.odva.org

Can connect with the Ethernet cable which is marketed. The Ethernet cable must be provided by the customer.

#### **When directly connected to client or scanner**

Use a cross cable when directly connected to the client or scanner (such as computer).

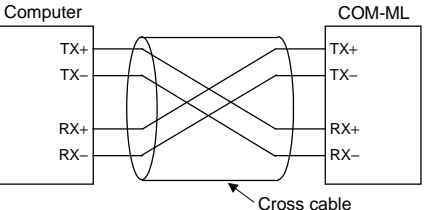

The six-pin type modular connector should be used for the connection to the COM-ML. (Recommended manufacturer and model: Hirose Electric, TM4P-66P)

#### **When use network hub**

Use straight cables when connected to the network hub.

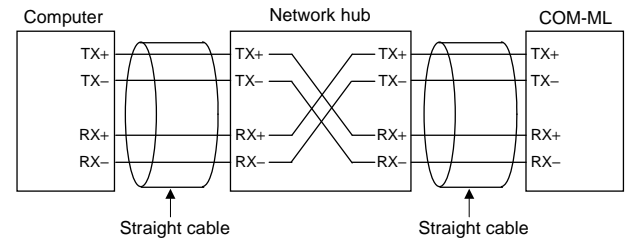

**If is a lit communication errors occur frequently due to the operation environment or the communication distance, connect termination resistors to the COM-ML and the other party unit.** 

#### **4.4 Connection to Host Computer**

Customer is requested to prepare a communication cable fit for the COM-ML to be connected by the host computer. Communication cable W-BF-02\* and W-BF-28\* (RKC product) can use to connect host computer.

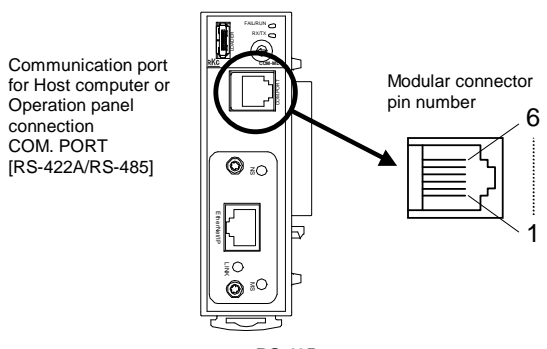

1

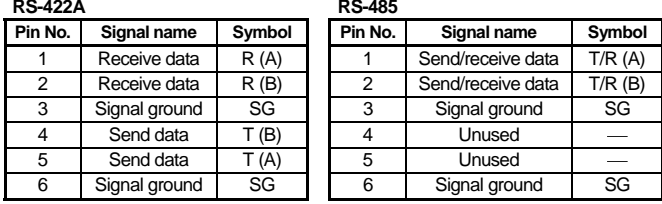

#### **RS-422A**

**If all if communication errors occur frequently due to the operation environment or the communication distance, connect termination resistors to the COM-ML and the other party unit.** 

Up to 16 SRZ units can be connected to a host computer communication port.

Connect to communication connector

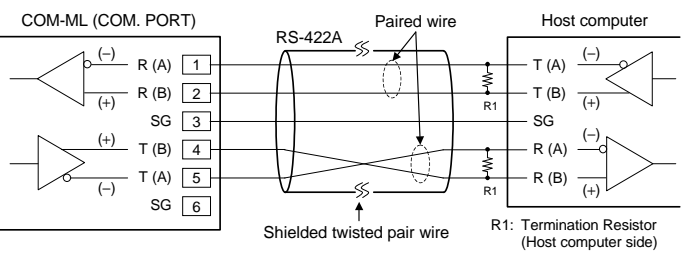

#### **When the interface of host computer is RS-232C**

Connect the RS-232C/RS-422A converter between the host computer and the COM-ML.

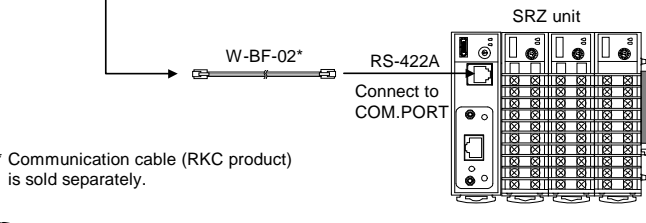

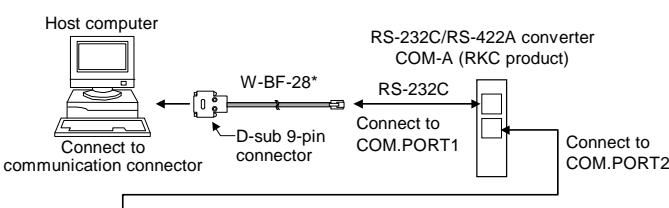

\* Shields of the cable are connected to SG (No. 6 pin) of the COM-ML connector. Recommended RS-232C/RS-422A converter: COM-A (RKC product) For the COM-A, see the **COM-A/COM-B Instruction Manual (IMSRM33-E )**.

#### **When the host computer has a USB connector**

Connect the USB communication converter between the host computer and the COM-ML.

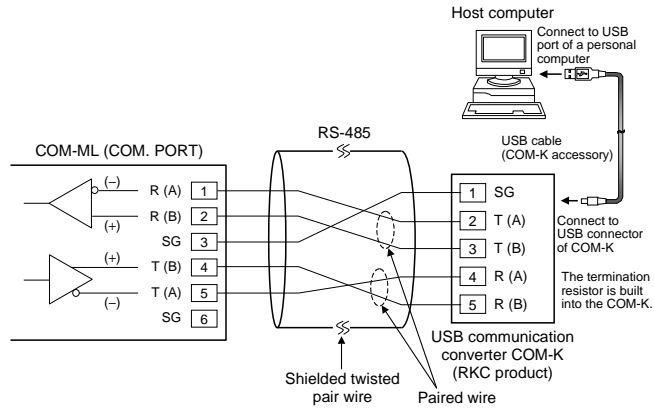

For the COM-K, see the **COM-K Instruction Manual (IMR01Z01-E )**.

#### **RS-485**

Up to 16 SRZ units can be connected to a host computer communication port.

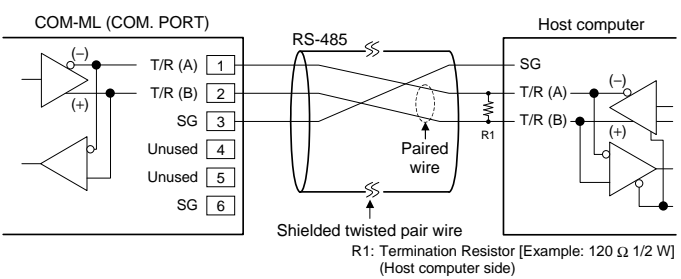

Communication cable [Modular ↔ Y-shaped terminal lugs] (W-BF-01-ロ, ロ: Cable length) Communication cable [Modular ↔ Modular] (W-BF-02-ロ, ロ: Cable length) Communication cable [Modular ↔ D-sub 9-pin] (W-BF-28-ロ, ロ: Cable length) Communication converter COM-K-1 (Option: with loader communication cable) End plate (DEP-01, Package of 2 plates)

#### **When the interface of host computer is RS-232C**  Connect the RS-232C/RS-485 converter between the host computer and the COM-ML.

\* Communication cable (RKC product) is sold separately.

Host computer

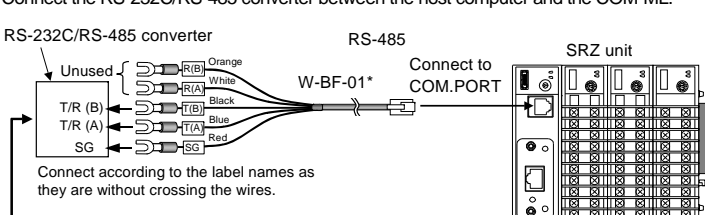

RS-232C

- **When the host computer (master) uses Windows 95/98/NT/2000/XP, use a RS-232C/RS-485 converter with an automatic send/receive transfer function. Recommended: CD485, CD485/V Data Link product, Inc. or equivalent.**
- **Be sure to insulate the wires that are not used by covering them with insulating tape.**
- Customer is requested to prepare a communication cable fit for the COM-ML to be connected by the host computer. Communication cable W-BF-01\* (RKC product) can use to connect host computer.

Shields of the cable are connected to SG (No. 6 pin) of the COM-ML connector.

#### **When the host computer has a USB connector**

Connect the USB communication converter between the host computer and the COM-ML.

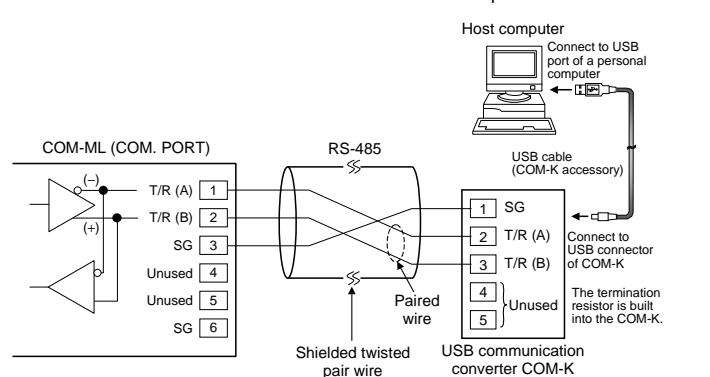

(RKC product)

For the COM-K, see the **COM-K Instruction Manual (IMR01Z01-E )**.

#### **Loader communication**

Connect a USB communication converter between the host computer and the COM-ML.

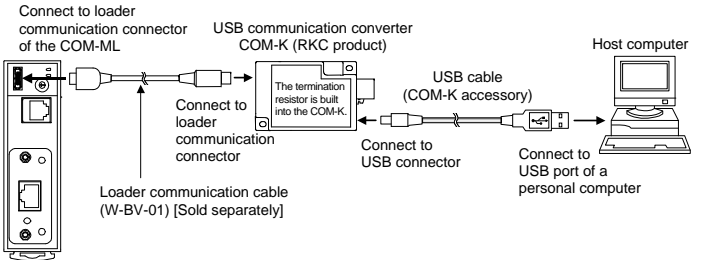

**The Loader port is only for parameter setup.** 

The module address for loader communication is fixed at "0."

For the COM-K, see the **COM-K Instruction Manual (IMR01Z01-E )**.

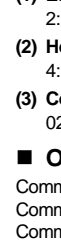

## **5. SPECIFICATIONS**

#### **EtherNet/IP communication**

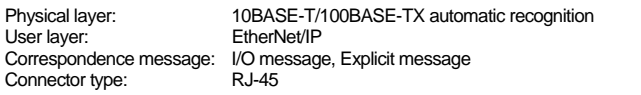

#### ■ Host communication

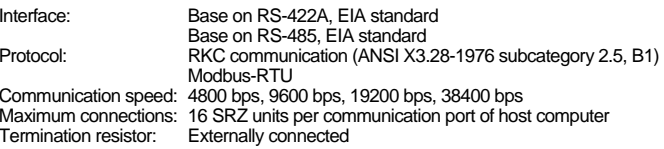

#### **Loader communication**

Connection method: Connection with a loader communication cable for our USB converter COM-K (sold separately). Protocol: RKC communication (ANSI X3.28-1976 subcategory 2.5, B1) Communication speed: 38400 bps Maximum connections: 1 SRZ unit

#### ■ General specifications

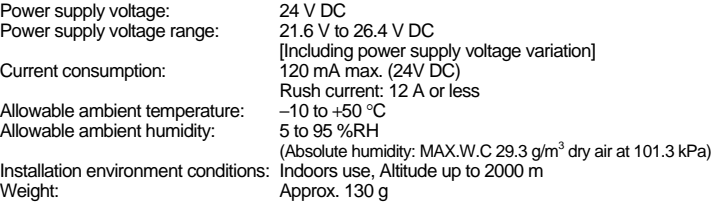

#### **Standard**

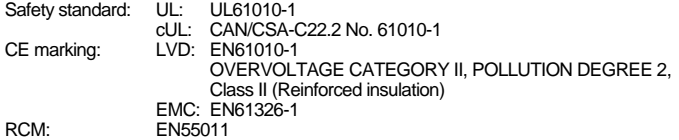

### **6. MODEL CODE**

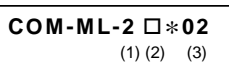

#### **(1) Ethernet communication type**

2: EtherNet/IP

Termin

Allowa **Allowa** 

Safety

RCM:

**(2) Host communication interface (COM. PORT)** 

4: RS-422A 5: RS-485

**(3) Corresponding to the RKC controller** 

 $02:$  SRZ

#### ■ Other peripherals and accessories (Sold separately)